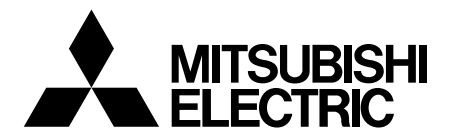

# **BEDIENUNGSANLEITUNG** DIGITAL-S/W-DRUCKER

MODELL **P95DW P95DE**

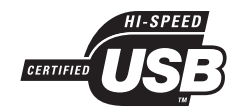

Dieser Digital-S/W-Drucker entspricht den Anforderungen der EG-Richtlinien 93/42/EWG.

## **Anzeigen gemäß IEC60601-1**

- 1. Funktionen und vorgesehene Verwendung dieses Produktes Dieses Produkt empfängt die Signale von einem Bilddiagnosegerät oder einem Personal Computer und sorgt für das automatische Ausdrucken bzw. Auswerfen der empfangenen Bilddaten auf Thermopapier.
- 2. Klassifizierung dieses Produkts
- Gemäß Art des Stromschlagschutzes: Von einer externen Stromquelle gespeistes Gerät der Klasse 1.
- Gemäß Schutzgrad der angewandten Teile gegenüber Stromschlag: (Keine angewandten Teile)
- Gemäß Schutzgrad gegenüber schädlichem Eindringen von Wasser: Herkömmliche Ausrüstung (geschlossene Ausführung ohne Schutz gegenüber Eindringen von Wasser)
- Gemäß Schutzgrad gegenüber der Anwendung in Anwesenheit von entflammbaren Gemischen aus Narkosemittel und Luft, Sauerstoff oder Stickstoff: Ausrüstung ungeeignet für die Verwendung in Anwesenheit von entflammbaren Gemischen aus Narkosemittel und Luft, Sauerstoff oder Stickstoff.
- Gemäß Betriebsmodus: Dauerbetrieb mit intermittierendem Laden.
- 3. Befolgen Sie bitte die in Ihrem Land, Ihrer Region oder Ihrem Krankenhaus zutreffenden Gesetze und Vorschriften hinsichtlich der Entsorgung dieses Produktes, seines Zubehörs bzw. seiner Verbrauchsartikel.

# **GEFAHR:**

GEFAHR FINER EXPLOSION BITTE NICHT IN DER NÄHE VON LEICHT BRENNBAREN SUBSTANZEN VERWENDEN.

# **ACHTUNG:**

**GEFAHR EINES STROMSCHLAGES; BITTE NICHT ÖFFNEN.** UM DIE GEFAHREN EINES STROMSCHLAGES ZU REDUZIEREN, ÖFFNEN SIE AUF KEINEN FALL DIE ABDECKUNG (ODER DIE RÜCKSEITE) DES GERÄTES. IM INNEREN DES GERÄTES BEFINDEN SICH KEINERLEI TEILE, DIE DURCH DEN BENUTZER ZU WARTEN WÄREN. ÜBERLASSEN SIE DIE WARTUNG BITTE QUALIFIZIERTEN SERVICETECHNIKERN.

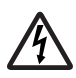

Das Blitzsymbol innerhalb eines gleichschenkligen Dreiecks, ist dazu bestimmt, den Benutzer zu alarmieren und darauf hinzuweisen, dass nicht isolierte "gefährliche Spannungen" innerhalb des Produktgehäuses auftreten, die zu einem lebensgefährlichen Stromschlag führen können.

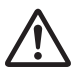

Das Ausrufezeichen innerhalb eines gleichschenkligen Dreiecks, ist dazu bestimmt, den Benutzer zu alarmieren und darauf hinzuweisen, dass sich in der im Lieferumfang dieses Gerätes enthaltenen Literatur, wichtige Betriebs- und Wartungs- (Service) Informationen befinden.

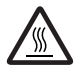

Das Symbol "Achtung, heiße Oberfläche" zeigt an, dass der markierte Bereich unter Umständen heiß ist und nicht berührt werden sollte.

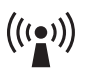

Das Symbol für "nicht ionisierende Strahlung"

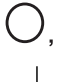

Das "AUS/EIN"-Zeichen stellt das Symbol des Netzschalter dar.

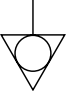

Das "Äquipotential"-Symbol zeigt die an einander angeschlossenen Anschlüsse an. Das Potential der verschiedenen Teile des Gerätes oder eines Systems wird abgeglichen.

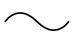

Das "Wechselstrom"-Symbol zeigt an, dass sich das Gerät ausschließlich für Wechselstrom eignet.

Bei der Entsorgung des Gerätes oder des Zubehörs des Gerätes müssen Sie die gesetzlichen Richtlinien des jeweiligen Gebietes oder Landes und/oder die Richtlinien des jeweiligen Krankenhauses beachten.

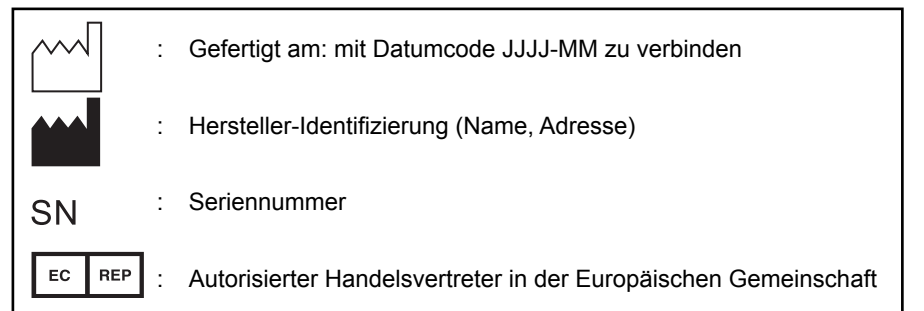

# **WARNUNG:**

Installieren und verwenden Sie dieses Gerät in Übereinstimmung mit dem Bedienungshandbuch, um Sicherheit und EMC (Elektromagnetische Kompatibilität) sicherzustellen. Sollte das Gerät nicht in Übereinstimmung mit dem Bedienungshandbuch installiert und verwendet werden, könnte dies zu Interferenzen mit anderen Geräten und/ oder zu anderen Risiken führen.

Setzen Sie dieses Gerät keinerlei Regen oder Feuchtigkeit aus, um die Entstehung eines Brandes oder einen Stromschlag zu vermeiden.

Dieses Gerät muss geerdet werden.

Verwenden Sie in Europa ein Netzkabel in Übereinstimmung mit den unten aufgeführten Empfehlungen.

Schließen Sie das Netzkabel an eine 230 V-Steckdose innerhalb des Zimmers oder an eine entsprechende Krankenhausausstattung an.

Das Netzkabel muss VDE-zugelassen sein und einem Leitungsquerschnitt von mindestens 0,75 mm<sup>2</sup> oder größer haben; zudem muss es eine Länge von höchstens 2,5 m oder kürzer aufweisen und über einen Anschluss vom Typ IEC60320-1/C13 für 250 V 10 A oder höhere Spannung und einen Stecker vom Typ CEE(7)VII für 250 V 10 A oder höhere Spannung verfügen.

Verwenden Sie das USB-Kabel entsprechend den unten aufgeführten Empfehlungen, damit der Norm EN60601-1-2 entsprochen wird.

Das mit dem passenden Stecker ausgestattete USB-Kabel sollte 2 m oder kürzer sein, die Hochgeschwindigkeits-Anforderungen der USB 2.0-Norm erfüllen und nach USB IF (USB Implementers Forum) getestet sein.

Dieses Produkt ist für die Kombination mit medizinischen Geräten geeignet. Es dient lediglich zu Dokumentations- und Referenzzwecken und ist nicht für die Erstellung medizinischer Diagnosen ausgelegt.

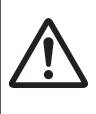

# **WARNUNG:**

Die Steckdose sollte in der Nähe des Geräts installiert und leicht zugänglich sein.

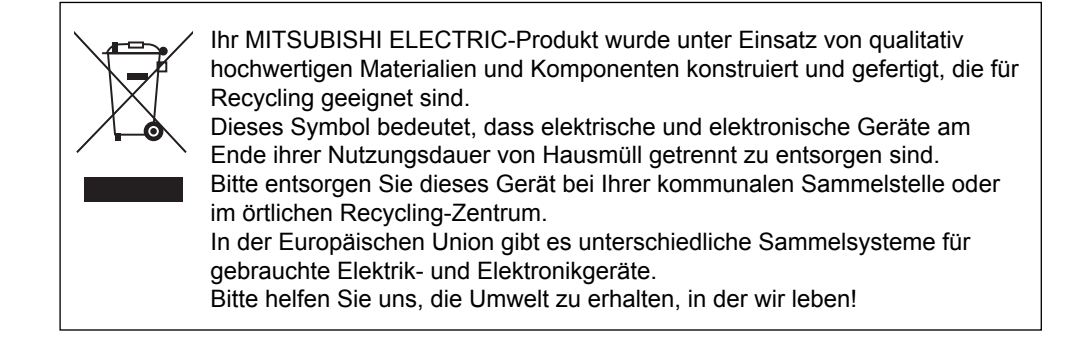

# **BEDIENUNGSANLEITUNG FÜR DIE MEDIZINISCHE VER-WENDUNG**

<entsprechend dem medizinischen Sicherheitsstandard EMC IEC/EN 60601-1-2>

MEDIZINISCHE ELEKTRONISCHE GERÄTE machen spezielle Vorsichtsmaßnahme hinsichtlich EMC erforderlich und müssen entsprechend den EMC-Informationen, die in den BEILIEGENDEN DOKUMENTEN aufgeführt sind, installiert und in Betrieb genommen werden.

Tragbare und mobile RF-Kommunikationsgeräte können eine Auswirkung auf MEDIZINISCHE ELEKTRONISCHE GERÄTE haben.

Technische Beschreibung

Liste aller Kabel und maximale Länge der Kabel und anderes ZUBEHÖR.

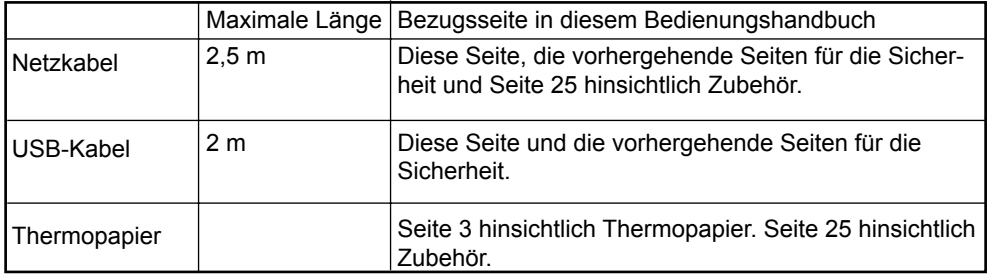

# **WARNUNG:**

Die Verwendung von ZUBEHÖR und Kabeln, die nicht in den technischen Daten angegeben wurde – mit der Ausnahme von Kabeln, die durch den Hersteller des P95DW/P95DE als Ersatzteile für die inneren Komponenten vertrieben werden – kann zu STRAHLUNGEN oder zu einer gesenkten UNEMPFINDLICHKEIT des Modells P95DW/P95DE führen.

# **WARNUNG:**

Das Modell P95DW/P95DE sollte nicht in der Nähe anderer Geräte oder in einem Turm mit anderen Geräten verwendet werden; falls das Modell P95DW/P95DE doch in der Nähe oder in einem Turm mit andern Geräten verwendet werden muss, muss darauf geachtet werden, dass in der zu verwendenden Konfiguration ein normaler Betrieb des Modells P95DW/ P95DE gewährleistet werden kann.

### Anleitungs- und Hersteller-Erklärung – Elektromagnetische Strahlung

Das Modell P95DW/P95DE ist für die Verwendung in den unten aufgeführten elektromagnetischen Umgebungen bestimmt. Der Kunde oder der Benutzer des Modells P95DW/P95DE sollte sicher stellen, dass das Gerät in solchen Umgebungen verwendet wird.

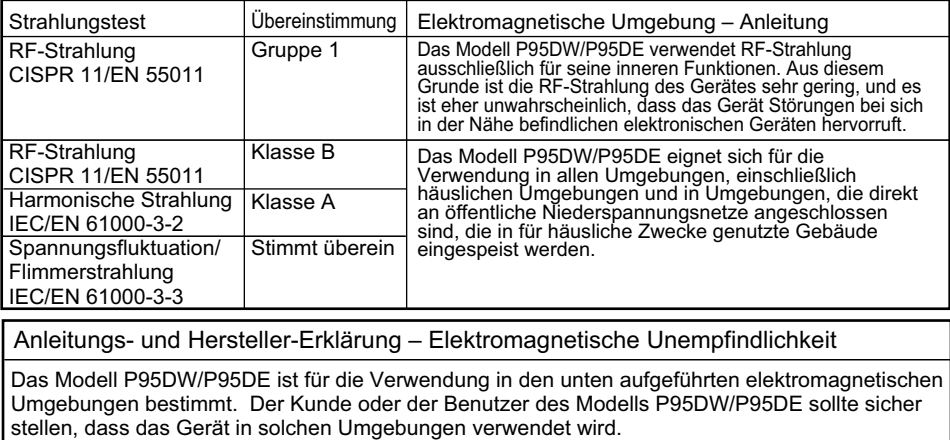

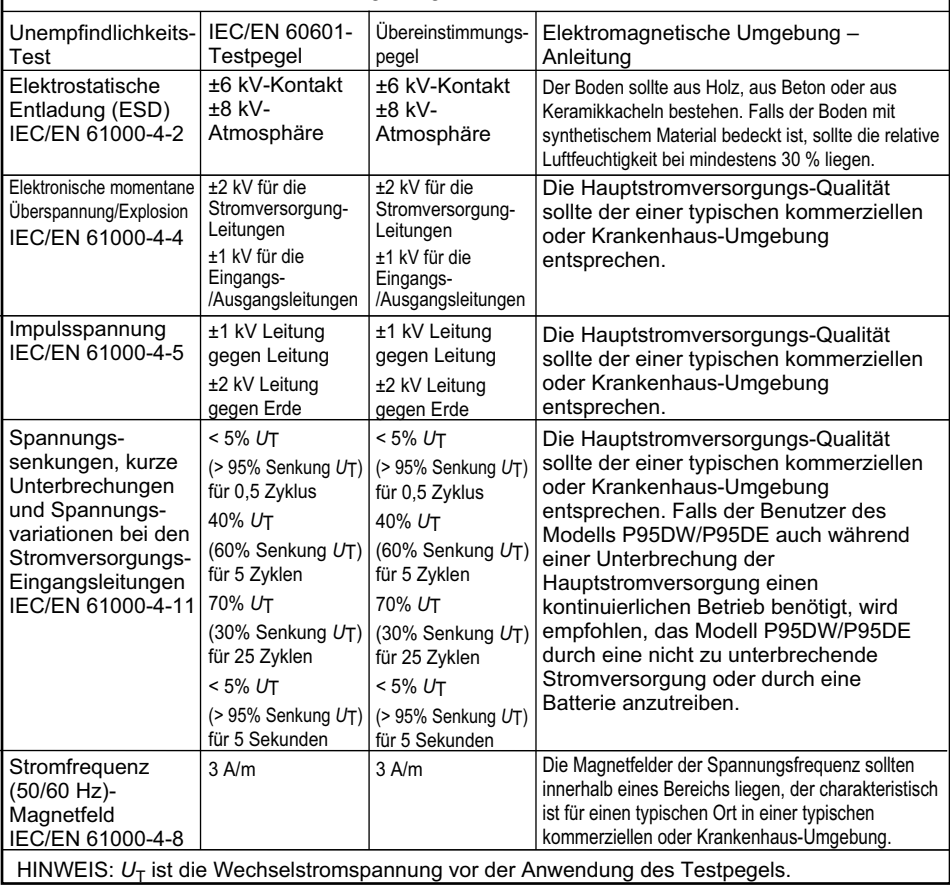

Anleitungs- und Hersteller-Erklärung – Elektromagnetische Unempfindlichkeit

Das Modell P95DW/P95DE ist für die Verwendung in den unten aufgeführten elektromagnetischen Umgebungen bestimmt. Der Kunde oder der Benutzer des Modells P95DW/P95DE sollte sicher stellen, dass das Gerät in solchen Umgebungen verwendet wird.

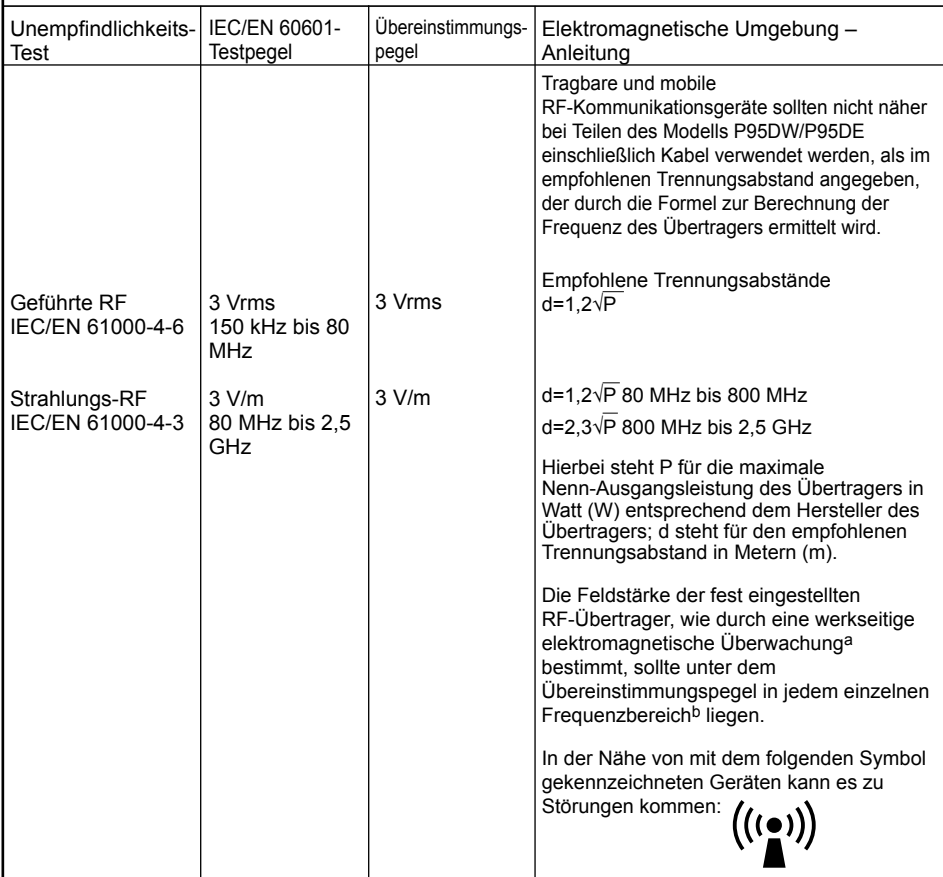

HINWEIS 1. Bei 80 MHz und 800 MHz gilt der höhere Frequenzbereich.

HINWEIS 2. Diese Anleitung kann unter Umständen nicht in allen Situationen angewendet werden. Elektromagnetisches Weitertragen wird durch Absorption und Reflexionen durch Strukturen, Gegenständen und Menschen beeinflusst.

a Die Feldstärke von fest eingestellten Übertragern, wie beispielsweise Basisstationen für (mobile/schnurlose) Telefone und öffentlicher beweglicher Landfunk, Amateurfunk, MW- und UKW-Radiosendern und Fernsehsendungen kann in der Theorie nicht mit Genauigkeit vorhergesehen werden. Um die elektromagnetische Umgebung aufgrund der fest eingestellten RF-Übertrager zu bestimmen, wird eine werkseitige elektromagnetische Überwachung empfohlen. Wenn die gemessenen Feldstärke in der Umgebung, in der das Modell P95DW/P95DE verwendet werden soll, den anwendbaren RF-Übereinstimmungspegel überschreitet, muss besonders darauf geachtet werden, dass ein normaler Betrieb des Modells P95DW/P95DE gewährleistet werden kann. Wenn ein nicht ordnungsgemäßer Betrieb beobachtet wird, werden unter Umständen zusätzliche Maßnahmen erforderlich, wie beispielsweise die Neuausrichtung des Modells P95DW/P95DE oder das Aufstellen des Modells P95DW/P95DE an einem anderen Ort.

Über dem Frequenzbereich 150 kHz bis 80 MHz sollte die Feldstärke unter 3 V/m liegen.

Empfohlene Trennungsabstände zwischen dem tragbaren und mobilen RF-Kommunikationsgerät und dem Modell P95DW/P95DE

Das Modell P95DW/P95DE ist für die Verwendung in einer elektromagnetischen Umgebung bestimmt, in der die gestrahlten RF-Störungen kontrolliert sind. Der Kunde oder Benutzer des Modells P95DW/P95DE kann dazu beitragen, die elektromagnetische Störung zu verhindern, indem wie unten empfohlen ein Mindestabstand zwischen dem tragbaren und mobilen RF-Kommunikationsgerät (Übertrager) und dem Modell P95DW/P95DE eingehalten wird; dieser Mindestabstand richtet sich nach der maximalen Ausgangsleistung des Kommunikationsgerätes.

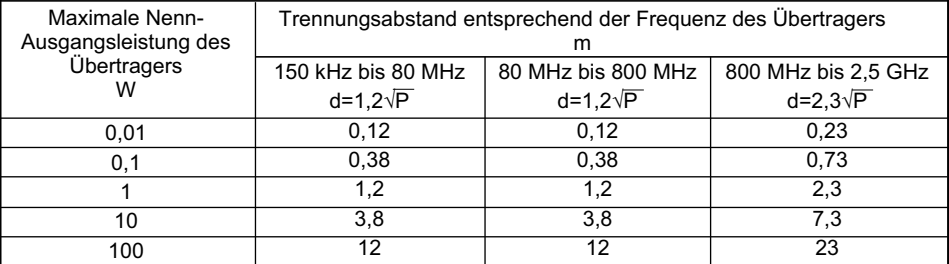

Bei Übertragern, deren maximale Nenn-Ausgangsleistung nicht oben aufgeführt wird, kann der empfohlene Trennungsabstand d in Metern (m) unter Verwendung der für die Frequenz des Übertragers anwendbare Formel geschätzt werden, wobei P für die maximale Nenn-Ausgangsleistung des Übertragers in Watt (W) entsprechend dem Hersteller des Übertragers steht.

HINWEIS 1. Bei 80 MHz und 800 MHz gilt der höhere Frequenzbereich.

HINWEIS 2. Diese Anleitung kann unter Umständen nicht in allen Situationen angewendet werden. Elektromagnetisches Weitertragen wird durch Absorption und Reflexionen durch Strukturen, Gegenständen und Menschen beeinflusst.

### **Sicherheitshinweis für Benutzung in Kombination mit anderen Geräten**

- 1. Alle Geräte, die an diese Einheit angeschlossen sind, müssen den Standards IEC60601-1, IEC60950-1 und IEC60065 oder anderen IEC-/ISO-Standards, die für die Geräte gelten, entsprechen.
- 2. Wenn diese Einheit zusammen mit anderen Geräten in der Patientenumgebung\* verwendet wird, müssen die Geräte entweder mit einem Isolationstransformator betrieben oder über einen zusätzlichen Schutzleitungsanschluss mit der Gehäusemasse verbunden werden, es sei denn, sie entsprechen dem Standard IEC60601-1.

\* Patientenumgebung

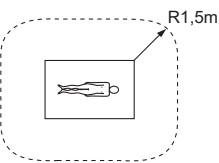

3. Der Ableitstrom kann sich beim Zusammenschluss mehrerer Geräte summieren und höhere Werte annehmen.

# **1 INHALT**

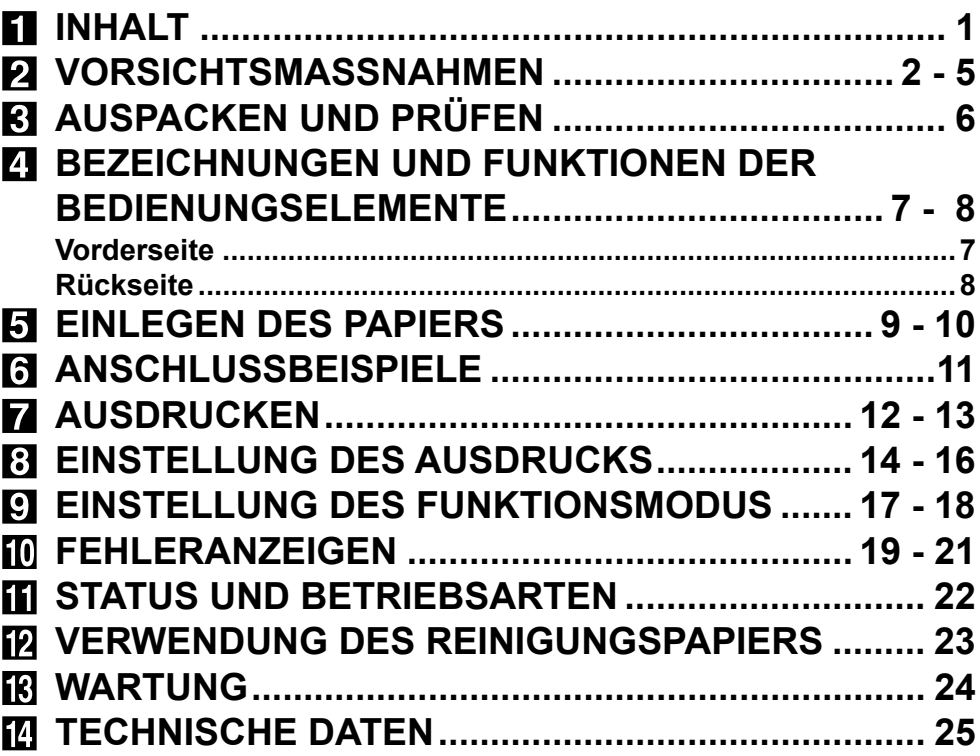

1

L,  $\overline{\phantom{0}}$ 

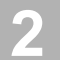

# **2 VORSICHTSMASSNAHMEN**

Aus Sicherheitsgründen sind die folgenden Vorsichtsmassnahmen besonders zu beachten:

#### **STROMVERSORGUNG**

Der Digital-S/W-Drucker ist für den Betrieb mit 100-240V Wechselstrom 50/60Hz ausgelegt.

## **VORSICHTSMASSNAHMEN**

#### **BEI AUFTRETEN EINER BETRIEBSSTÖRUNG.**

Wenn am Gerät eine Rauchentwicklung oder ein ungewöhnliches Geräusch festgestellt wird, ist die Netzleitung sofort abzuziehen und die Kundendienststelle zu Rate zu ziehen. Das Gerät (ohne Abhilfemaßnahmen zu ergreifen) niemals in diesem Zustand weiterbenutzen.

#### **KEINE GEGENSTÄNDE IN DAS GERÄT EINFÜHREN**

Jegliche Art von Gegenständen, die in das Gerät eingeführt werden, stellen ein Sicherheitsrisiko dar und können zu umfangreichen Schäden am Gerät führen.

#### **KEINE GEGENSTÄNDE AUF DEN GERÄT STELLEN**

Schwere Gegenstände, die auf dem Gerät abgestellt werden, können das Gerät beschädigen oder die Belüftung blockieren.

#### **DIE NETZLEITUNG VORSICHTIG BEHANDELN.**

Eine Beschädigung der Netzleitung kann ein Feuer oder einen Stromschlag verursachen. Beim Abziehen der Netzleitung immer am Stecker und niemals an der Leitung selbst anfassen. Keine schweren Gegenstände auf die Netzleitung stellen, da dies eine Beschädigung der Leitung und damit einen Brand oder Kurzschluß verursachen kann.

#### **KEINE GEFÄßE MIT FLÜSSIGKEITEN AUF DEM GERÄT ABSTELLEN.**

Niemals Blumenvasen oder andere Gefäße mit Flüssigkeiten auf dem Gerät abstellen. Sollte Flüssigkeit ins Geräteinnere gelangen, die Netzleitung sofort aus der Steckdose herausziehen und die Kundendienststelle benachrichtigen. Wenn das Gerät weiterhin benutzt wird, hat dies eine Betriebsstörung zur Folge.

Das Gerät darf niemals an einer Stromversorgung angeschlossen werden, die spannungs- und/oder frequenzmäßig von den angegebenen Werten abweicht. **Hinweis: Dieses Gerät muß geerdet werden.**

#### **Das Gerät entspricht der Schutzklase .**

#### **DAS GEHÄUSE NICHT ABNEHMEN.**

Jegliche Berührung der Geräte-Innenteile ist gefährlich und kann zudem zu einer Betriebsstörung führen. Alle Überprüfungen und Einstellungen im Geräteinnern sind nur von einem Händler auszuführen. Vor dem Öffnen der Abdeckung zur Behebung eines Papierstaus usw. muß unbedingt die Netzleitung abgezogen werden.

#### **MONTIEREN SIE KEINE LÄNGERE SCHRAUBE ALS 6 MM IN DIE UNTERSEITE.**

Falls eine längere Schraube als 6 mm in die Unterseite des Druckers eingeschraubt wird, könnte diese den Drucker beschädigen.

#### **VOR KONDENSATION SCHÜTZEN**

Wenn das Gerät innerhalb kurzer Zeit von einer kalten Umgebungstemperatur in einen warmen Raum gebracht wird, kann sich auf der Papieroberfläche Kondenswasser bilden. In diesem Falle ist kein Druckvorgang möglich.

#### **BETRIEBSTEMPERATUR-BEREICH**

Der Betriebstemperaturbereich liegt zwischen 5 und 40°C bei einer Luftfeuchtigkeit von 20 bis 80%.

#### **VORSICHT AM DRUCKAUSGABESCHACHT**

Niemals die Hand oder einen Gegenstand in den Druckausgabeschacht einführen. Berühren Sie die Schneideklinge im inneren des Druck ausgabeschachtes nicht. da dies zu einer Verletzung Ihrer Finger führen könnte.

#### **DER THERMOKOPF UND DAS MESSER DÜRFEN NICHT BERÜHRT WERDEN**

Fassen Sie den Thermokopf (im inneren des Gerätes) und die Schneideklinge nicht an. Der Thermokopf wird auf hohe Temperaturen erhitzt. Dies kann Verletzungen zur Folge haben.

## **HINWEISE ZUM AUFSTELLORT**

### **AUF GUTE BELÜFTUNG ACHTEN.**

Das Gerät ist an den Seiten mit Entlüftungsöffnungen versehen. Um eine ausreichende Belüftung zu gewährleisten, muß der Gerät auf einer stabilen und ebenen Unterlage sowie mindestens 10 cm von einer Wand entfernt abgestellt werden.

#### **GEEIGNETE AUFSTELLORTE.**

Vermeiden Sie Plätze, an denen er Vibrationen ausgesetzt ist. Auch Plätze, an denen die Umgebungsluft Schwefelwasserstoff und säurehaltige Stoffe enthält, sind für den Gerät ungeeignet.

#### **SCHÜTZEN SIE DAS GERÄT VOR HOHER LUFT-FEUCHTIGKEIT UND STAUB.**

Den Drucker nicht an Orten aufstellen, die hoher Luftfeuchtigkeit oder Staub ausgesetzt sind, da dies einen

starken Verschleiß des Geräts verursacht. Auch Stellen, an denen der Gerät mit ölhaltigen und chemischen Dämpfen in Kontakt kommen kann, sind zu meiden.

#### **VERMEIDEN SIE AUFSTELLORTE MIT HOHEN TEMPERATUREN.**

Ein Aufstellort, der einer direkten Sonnenbestrahlung oder der Wärme eines Heizgeräts ausgesetzt ist, muß vermieden werden. Die starke Wärme kann zu einer Deformierung des Gehäuses oder einer Betriebsstörung führen.

#### **DAS GERÄT HORIZONTAL AUFSTELLEN.**

Das Gerät darf nicht so aufgestellt werden, daß es in vertikaler oder horizontaler Richtung um mehr als ±10°geneigt ist, oder sich auf einer unstabilen Unterlage befindet.

Dies beeinträchtigt einen einwandfreien Papiereinzug, verhindert eine ausreichende Belüftung und kann daher zu einer Funktionsstörung führen.

## **HINWEISE FÜR EINEN LANGEN, STÖRUNGSFREIEN BETRIEB**

#### **MATERIALIEN, DIE VOM DRUCKER FERNZUHALTEN SIND**

Niemals Benzin oder Verdünner zur Reinigung verwenden, da das Gehäuse zum größten Teil aus Kunststoffmaterialien besteht. Bei einer Verwendung dieser Materialien und bei längerem Kontakt mit Gummi- und Plastikteilen kann sich die Farbe lösen oder das Gehäuse verformen. Ebenfalls ist darauf zu achten, daß das Gerät beim Sprühen von Insektenvernichtungsmitteln geschützt wird.

#### **PFLEGE DES GEHÄUSES**

Die Netzleitung abziehen und das Gehäuse mit einem weichen, leicht mit mildem Haushaltsreiniger und Wasser angefeuchteten Lappen abwischen. Vor der Inbetriebnahme das Gerät vollkommen abtrocknen lassen Niemals auf Petroleum basierende Reinigungsmittel oder Scheuermittel verwenden.

#### **THERMOKOPF-VERSCHLEISS**

Der Thermokopf ist ebenso wie ein Videokopf ein Verschleißteil. Bei einer übermäßigen Abnutzung sind feine Einzelheiten des Bildes nicht mehr genau zu erkennen. In diesem Falle muß der Thermokopf ersetzt werden. Ziehen Sie zur Ausführung dieser Wartungsarbeit Ihre Kundendienstwerkstatt zu Rate.

### **BEI AUFTRETEN EINER BETRIEBSSTÖRUNG.**

Wenn am Gerät eine Rauchentwicklung oder ein eigenartiger Geruch festgestellt wird, ist die Netzleitung sofort abzuziehen und die Kundendienststelle zu Rate zu ziehen. Das Gerät niemals in diesem Zustand weiterbenutzen.

#### **ANSCHLUSSGERÄTE.**

Bei allen Zusatzgeräten, die an den Digital-S/W-Drucker angeschlossen werden sollen, ist die Bedienungsanleitung des betreffenden Gerätes genau durchzulesen.

#### **VORSICHT BEIM TRANSPORT.**

Wenn das Gerät an einen anderen Ort transportiert werden soll, muß es unbedingt vor Stößen geschützt werden, da dies eine Hauptursache für Betriebsstörungen darstellt. Vergewissern Sie sich darüber hinaus, daß sowohl das Netzkabel von der Netzsteckdose als auch die Kabel von den angeschlossenen Komponenten abgetrennt sind.

#### **BEI LÄNGERER NICHTVERWENDUNG DIE NETZLEI-TUNG HERAUSZIEHEN.**

Wenn das Gerät längerer Zeit nicht verwendet werden soll, ist der Netzschalter auszuschalten und die Leitung abzuziehen.

## **THERMOPAPIER**

- Die auf der Seite mit den TECHNISCHEN DATEN aufgeführten Thermopapiere sind erhältlich.
- Wenn die verbleibende Papierlänge auf etwa 25cm reduziert wurde, erscheint eine Farbmarkierung am Papierende. In diesem Falle ist eine neue Rolle zum Einlegen vorzubereiten. Wenn der verbliebene Papierstreifen weniger als 25cm beträgt, wird der Ausdruck durch die Unebenheiten am Rollenende ungleichmäßig.
- Wenn das Thermopapier mit nassen Händen berührt wird, kann sich der Ausdruck an diesen Stellen verfärben.
- Wenn während des Ausdruckvorgangs der Papiervorrat erschöpft ist, unterbricht das Gerät den Kopiervorgang und die Meldung "EP" wird im Display der Vorderseite angezeigt. In diesem Falle ist eine neue Papierrolle einzulegen.
- Das Thermopapier muß an einem kühlen Ort mit niedriger Luftfeuchtigkeit gelagert und vor direkter Sonnenbestrahlung geschützt werden.
- Wenn das Papier mit nichtflüchtigen, organischen Lösungsmitteln (Alkohol, Ester, Keton usw.) in Kontakt kommt, kann sich der Ausdruck verfärben. Eine starke Verfärbung kann insbesondere durch Kontakt mit weichem Vinylchlorid, wie zum Beispiel durchsichtigem Klebeband, erfolgen.
- Es darf nur das vorgeschriebene Papier verwendet werden.
- Unmittelbar nach einsetzen der Rolle kann es vorkommen, daß 2-3 Bilder mit unbelichteten Stellen ausgedruckt werden. Dies geschieht, wenn Verschmutzungen oder Körperöle von der Hand auf das Papier gelangen.
- Beim Lagern ist eine direkte Sonnenbestrahlung oder Hitzeeinwirkung von einer Heizung unbedingt zu vermeiden. Die Temperatur muß unter 30°C liegen, und die Luftfeuchtigkeit zwischen 35-80% betragen.
- Wenn das Papier direkt von einem kalten in einen warmen Raum gebracht wird, kann sich Kondensationswasser auf der Papieroberfläche bilden, was einen Papierstau oder eine starke Qualitätsbeeinträchtigung des Ausdrucks zur Folge haben kann.
- Fingerabdrücke oder Verschmutzung auf der Papieroberfläche beeinträchtigen die Qualität der ausgedruckten Abbildung.

#### **Hinweis:**

Das original Mitsubishi Thermopapier ist mit einer speziellen Beschichtung gegen elektrostatische Aufladung versehen, deshalb sollte nur Originalpapier oder Papier mit gleicher Güte verwendet werden.

Die Verwendung von unbehandelten Papier kann zu vorzeitigem Kopfausfall in lhrem Erzeugnis führen.

 $-3 -$ 

## **SICHERHEITSTECHNISCHE KONTROLLEN**

Fristen: entsprechend den Herstellungsempfehlungen des medizintechnischen Gerätes.

Umfang: a) Sichtprüfung:

 Gehäuse, Leitungen, Bedienelemente, Anzeigeeinrichtungen, Aufschriften, Zubehör, Bedienungsanleitung. b) Funktionsprüfung:

 Prüfung auf Funktionsfähigkeit (nach Bedienungsanleitung), auch Zusammengehörigkeit und gemeinsame Verwendbarkeit von Gerät und Zubehör prüfen.

c) elektrische Prüfung:

Prüfung der elektrischen Sicherheit der Gerätekombination nach EN60601-1.

## **VERANTWORTLICHKEIT DES HERSTELLERS**

Der Hersteller, Zusammenbauer, Errichter oder Einführer betrachtet sich nur dann für die Auswirkungen auf die Sicherheit, Zuverlässigkeit und Leistung des Gerätes als verantwortlich wenn:

- die Montage, Erweiterungen, Neueinstellungen, Änderungen oder Reparaturen durch von ihm ermächtigte Personen ausgeführt werden, und
- die elektrische Installation des betreffenden Raumes den Anforderungen der VDE-Bestimmungen entspricht,
- das Gerät in Übereinstimmung mit der Bedienungsanleitung angewendet wird.

Sämtliche Service-Arbeiten nach Ablauf der Gewährleistung werden gegen Kostenbelastung durchgeführt. Kontaktieren Sie Ihren Händler.

## **TECHNISCHE BESCHREIBUNG**

Auf Wunsch stellt der Lieferant Schaltpläne, Ersatzteillisten, Beschreibungen, Einstellanweisungen oder andere Informationen zur Verfügung, die dem entsprechend qualifizierten technischen Personal des Anwenders beim Reparieren von Geräteteilen, welche vom Hersteller als reparierbar bezeichnet werden, von Nutzen sind.

Der Einsatz von Zubehörteilen, die nicht den geltenden Sicherheitsvorschriften entsprechen, kann die Sicherheit dieses Produktes und des gesamten Systems verringern.

Die Auswahl sollte unter Berücksichtigung der folgenden Hinweise erfolgen:

– Die Anforderungen an die Patientenumgebung müssen beachtet werden

– Das Zubehör muß den Sicherheitsanforderungen nach EN 60601-1 und/oder EN60601-1-1 entsprechen.

Die nachfolgend aufgeführten Transport- und Lagerbedingungen müssen gegeben sein:

 Temperatur: -20°C - +60°C (-4°F - +140°F) Feuchtigkeit: 90%RH oder weniger bei 40°C (104°F)

Atmospherischer Druck : 50 kPa - 106 kPa

Hinweis:Die oben genannten Transportbedingungen gelten für die Lagerung während des Transportes.

Akustisches Geräusch

Maschinenlärminformations-Verordnung - 3. GPSGV, der höchste Schalldruckpegel beträgt 70 dB(A) oder weniger gemäss EN ISO 7779

## **KURZBESCHREIBUNG DES PRODUKTES**

Der Digital-S/W-Drucker P95DW/P95DE verwendet das Thermodrucksystem. Dieser Drucker kann digitale Graustufenbilder auf Thermopapier drucken. Dieser Drucker wird an einen Hostrechner über die USB-Schnittstelle angeschlossen. Aus dem Hostrechner übertragene Digitalbilder, wie z.B. CT, MRI, Ultraschall und CR-Bilder, werden über die USB-Schnittstelle ausgedruckt.

Dieser Drucker erzeugt Ausdrucke elektronisch (hauptsächlich durch Bild- und Druckverarbeitung) und nicht auf einer optischen oder chemischen Weise.

## **VERWENDUNGSZWECK**

Der Digital-S/W-Drucker P95DW/P95DE ist dazu vorgesehen, ein Bild auszudrucken, das von einem Diagnosegerät zur Bildgebung erstellt wurde.

Dieses Produkt ist dazu vorgesehen, zusammen mit medizinischem Gerät sowie zu Vergleichszwecken, nicht jedoch zum Zweck ärztlicher Diagnose verwendet zu werden.

# **3 AUSPACKEN UND PRÜFEN**

**Gehen Sie wie unten erläutert vor, und nehmen Sie das Gerät aus dem Karton. Überprüfen Sie bitte den Inhalt.**

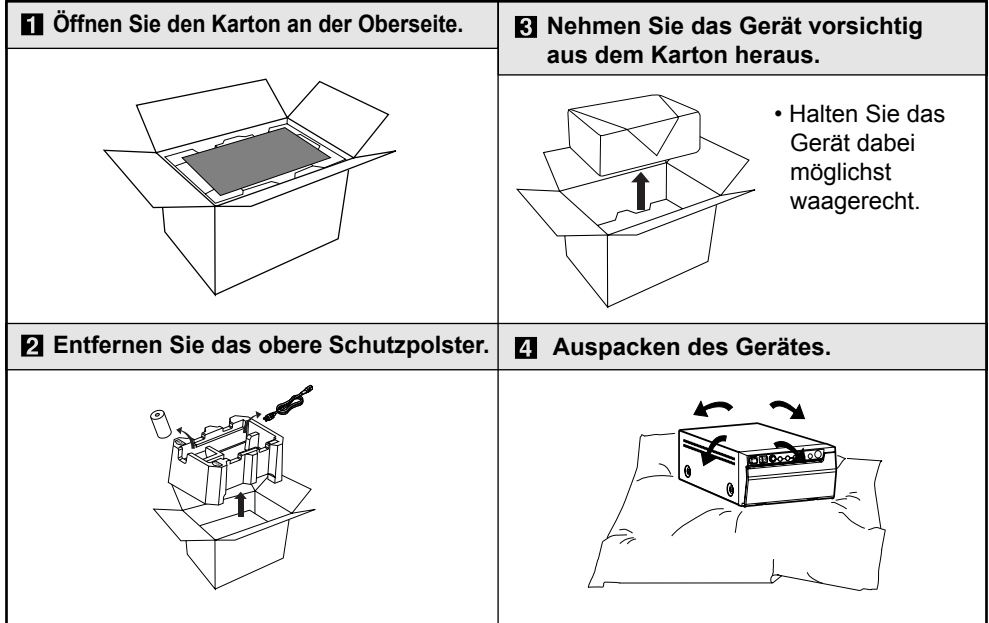

 $-6 -$ 

## **Zubehör**

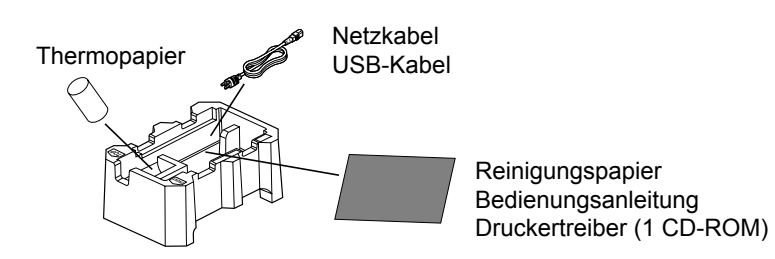

# **4 BEZEICHNUNGEN UND FUNKTIONEN DER BEDIENUNGSELEMENTE**

# **Vorderseite**

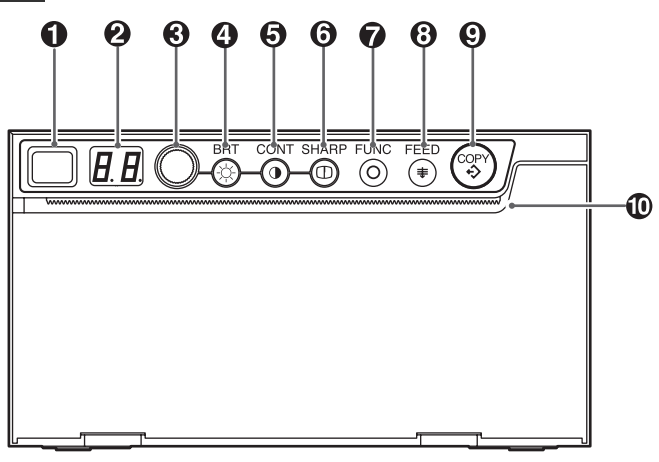

## **OPEN-Taste**

 Drücken Sie diese Taste, um die Druckerklappe zu öffnen.

## **Anzeige**

 Dient zum Anzeigen des Bereitschaftszustands, der Funktionen und der Fehlermeldungen. Siehe Seiten 12, 15 und 17 bis 22.

## **Einstellregler**

 Drehen Sie diesen Regler, um die Einstellungen jeder Funktion zu ändern. Siehe Seiten 15 und 17.

### **BRT (Helligkeit)-Taste**

 Drücken Sie diese Taste und drehen Sie den Einstellregler, um die Helligkeit gedruckter Bilder einzustellen. Siehe Seite 14.

## **CONT (Kontrast)-Taste**

 Drücken Sie diese Taste und drehen Sie den Einstellregler, um den Kontrast gedruckter Bilder einzustellen. Siehe Seite 14.

## **SHARP (Bildschärfe)-Taste**

 Drücken Sie diese Taste und drehen Sie den Einstellregler, um die Schärfe gedruckter Bilder einzustellen. Siehe Seite 14.

### *R*FUNC (Funktion)-Taste

 Drücken Sie diese Taste und drehen Sie dann den Einstellregler, um den Funktionsmodus zu wählen. Siehe Seite 17.

### **@FEED-Taste**

 Drücken Sie diese Taste für den Papiervorschub. Siehe Seite 13.

### **COPY-Taste**

 Drücken Sie diese Taste, um weitere Exemplare des vorherigen Druckauftrags zu drucken. Siehe Seite 12.

### **Druckausgabeschacht/ Schneideklinge**

 Das bedruckte Papier kommt aus diesem Schlitz heraus. / Das Papier hier abschneiden. Siehe Seiten 9, 12 und 23.

 $-7 -$ 

## **Rückseite**

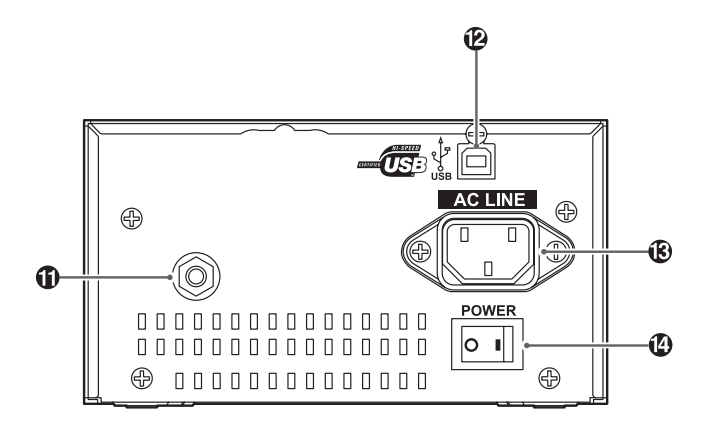

### **Potential-Ausgleichsanschluß**

 Dieser Anschluß ist erforderlich für den Potentialausgleich angeschlossener Geräte.

 Bitte beachten Sie auch die Aufstellanweisung des medizinischen Gerätes.

### **USB-Anschluss**

 Dient dem Anschluss eines Gerätes, das mit einer USB-Schnittstelle ausgestattet ist, wie beispielsweise dem Anschluss eines PCs. Siehe Seite 11.

### **Netzanschluß (AC LINE)**

 Das Netzkabel an diesem Stecker anschließen. Siehe Seite 11.

### **Netzschalter (POWER)**

 Schaltet die Stromversorgung ein und aus. Siehe Seiten 12 und 23.

# **5 EINLEGEN DES PAPIERS**

**Feuchtigkeit, Fingerabdrücke oder Staub auf der Papieroberfl äche können Störungen beim Kopiervorgang oder eine reduzierte Qualität des Ausdrucks verursa chen. Das Papier entsprechend den folgenden Anweisungen einlegen, um eine Verschmutzung des Papiers zu vermeiden.**

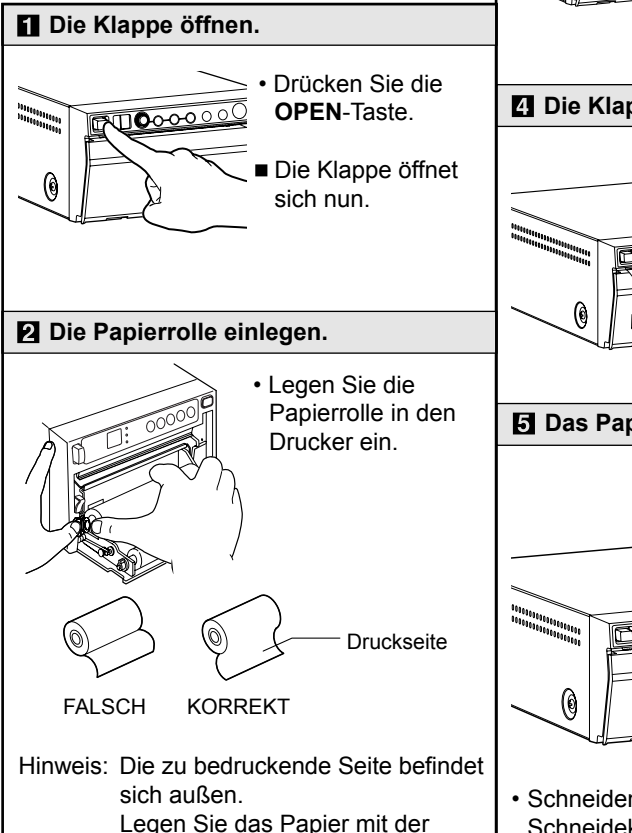

wärmeempfindlichen Seite (Druckseite) nach oben hin ein. Wenn die Papierrolle umgekehrt eingelegt wird, können keine Bilder gedruckt werden.

• Ziehen Sie die ersten 15 bis 20 cm des Papiers heraus.

 **Die Klappe schließen.**

1000000

 **Das Papierende herausziehen.**

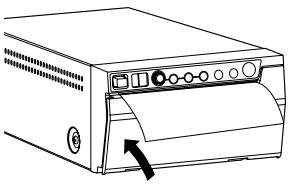

 $\blacksquare$  Das Papierende abschneiden.

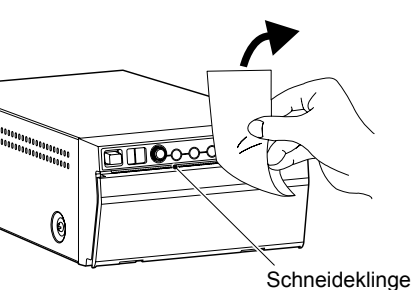

• Schneiden Sie das Papierende mit der Schneideklinge ab, als würden Sie das Papier abreißen.

9

### **Beim Einlegen der Papierrolle die folgenden Anweisungen beachten, um einen Papierstau zu vermeiden.**

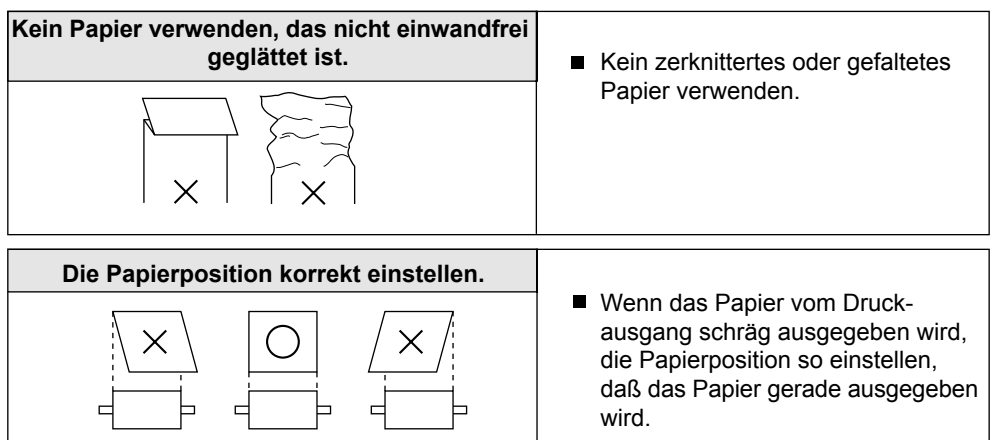

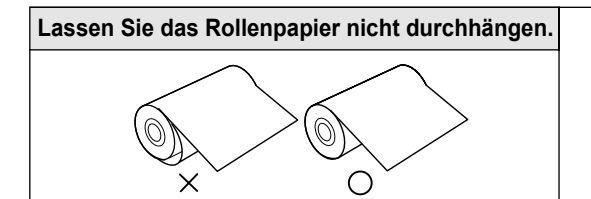

■ Das Papier straff anlegen, damit jeglicher Durchhang entfernt wird.

Wenn die Papierseite nicht glatt ist oder der Kern hervorsteht, so kann der Papiertransport nach dem Drucken unterschiedlich sein.

Wenn die Papierseite nicht glatt ist oder der Kern hervorsteht, so installieren Sie das Druckerpapier erneut, nachdem Sie die Papierseite geglättet haben.

Der Kern steht hervor.<br>
Das Papier ist nicht glatt. Machen Sie die Papierseite glatt. FALSCH KORREKT

# **VORSICHT**

- Das hochdichte Papier darf bei der Lagerung nicht mit Staub, Feuchtigkeit und Fingerabdrücken in Kontakt kommen.
- Die Gummiwalze nicht berühren. Darauf achten, daß die Oberfläche der Gummiwalze nicht verschmutzt oder beschädigt wird.
- Den Thermokopf (hinter der Abschneidvorrichtung) niemals mit der Hand berühren, da der Thermokopf während des Betriebs sehr heiß wird.
- Das Messer der Abschneidvorrichtung nicht berühren.

# **6 ANSCHLUSSBEISPIELE**

## **Dient dem Anschluss verschiedenster Geräte, die mit einer USB-Schnittstelle ausgestattet sind, wie beispielsweise dem Anschluss medizinischer Geräte oder dem Anschluss eines PCs.**

# **Anschluss**

Schließen Sie den Digital-S/W-Drucker über ein USB-Kabel an einen PC oder an ein medizinisches Gerät an.

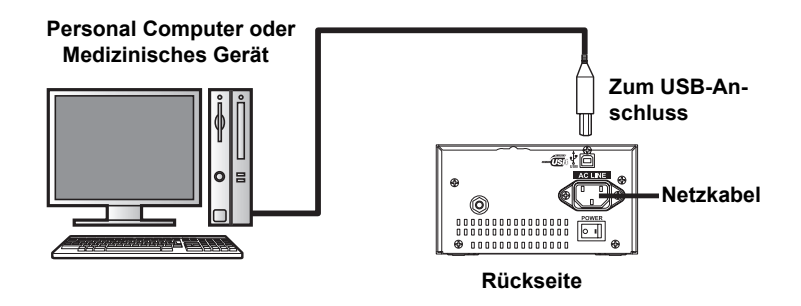

# **Installieren des Druckertreibers**

Wenn Sie Daten von einem an diesen Drucker angeschlossenen PC drucken wollen, benötigen Sie einen Druckertreiber.

Der Drucker-Treiber für Windows® 2000/XP ist im Lieferumfang dieses Druckers enthalten.

Lesen Sie sich hinsichtlich der Installation des Druckertreibers die "ReadMe"-Datei auf der im Lieferumfang dieses Gerätes enthaltenen CD-ROM durch.

## **Wie die ReadMe-Datei geöffnet wird**

## **Legen Sie die CD-ROM in das CD-ROM-Laufwerk Ihres PCs ein.**

### **Doppelklicken Sie auf das CD-ROM-Symbol.**

## **Doppelklicken Sie auf ReadMe\_E.pdf.**

Zum Öffnen der ReadMe\_E.pdf-Datei benötigen Sie Adobe<sup>®</sup> Reader<sup>®</sup> oder Adobe<sup>®</sup> Acrobat® Reader® . Sie können Adobe Reader und Acrobat Reader kostenlos von der Adobe Systems Incorporated-Website herunterladen. (http://www.adobe.com/products/ acrobat/)

## **Installieren Sie den Druckertreiber, indem Sie den Anweisungen in der Datei folgen.**

Microsoft Windows 2000 und Windows XP sind eingetragene Warenzeichen der Microsoft Corporation in den USA und in anderen Ländern.

Adobe, Adobe Reader und Acrobat Reader sind eingetragene Warenzeichen der Adobe Acrobat Incorporated.

# **7 AUSDRUCKEN**

# **Ausdruckvorgang**

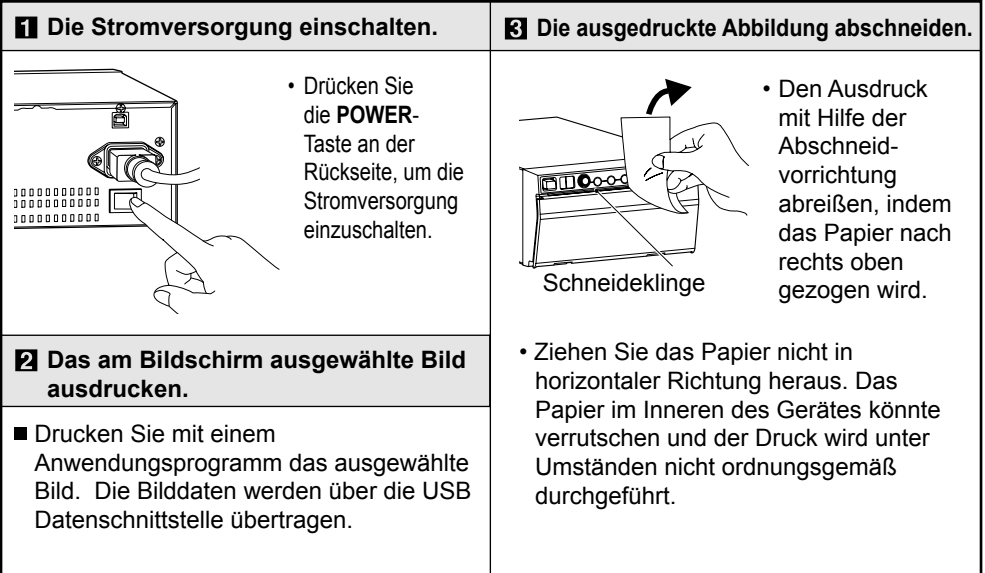

## **Wiederholtes Ausdrucken**

- Sie können die Anzahl der Kopien durch Druck auf die **COPY**-Taste an der Vorderseite einstellen. (Einstellbereich: 1 bis 200) Sie können dasselbe Bild so oft wie gewünscht kopieren, bis neue Bilddaten gedruckt werden.
- Die eingestellte Kopienanzahl und die Anzahl der noch verbleibenden Kopien werden auf der rechts dargestellten Anzeige angezeigt.
- Die eingestellte Kopienzahl wird nicht gespeichert.
- Wenn Sie während des Druckens von Kopien die **SHARP**-Taste drücken, steht die Endlosdruck-Funktion zur Verfügung.

# **Abbruch des Kopierdruckens**

■ Wenn die **FEED-Taste während des** Kopierdrucks gedrückt wurde, wird nach dem Druck der gegenwärtigen Kopie der Kopierdruck abgebrochen.

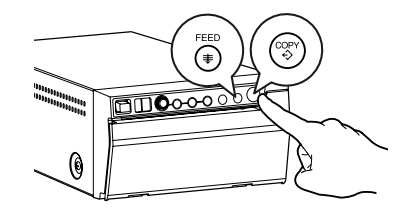

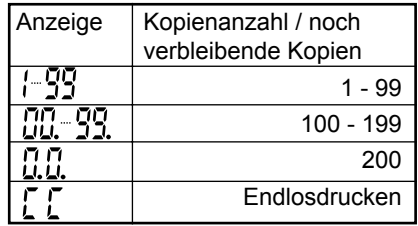

## **Papiervorschub**

Drücken Sie zum Vorschieben des Papiers die **FEED**-Taste an der Frontplatte. Wenn Sie die **FEED**-Taste innerhalb einer Sekunde nach dem Start des Papiereinzugs loslassen, stoppt der Papiereinzug automatisch nachdem ca. 20 mm Papier eingezogen wurden.

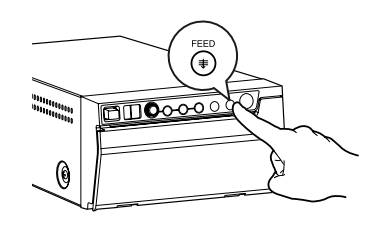

## **Hinweise zum Ausdrucken**

- Wenn fortlaufend dunkle Bilder gedruckt werden, könnte sich der Digital-S/W-Drucker überhitzen und die Anzeige blinkt.
	- Warten Sie in diesem Fall eine Weile, bis sich das Gerät abgekühlt hat.
- Vermeiden Sie, das Papier während dem Druck oder Kopieren herauszuziehen oder festzuhalten, um einem Papierstau vorzubeugen.

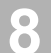

# **8 EINSTELLUNG DES AUSDRUCKS**

# **Einstellen von Helligkeit, Kontrast und Bildschärfe**

 **Sie können Feineinstellungen von Helligkeit, Kontrast und Schärfe des zu druckenden Bilds vornehmen.**

# **Bedienungstafel**

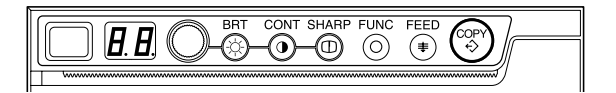

• Verwenden Sie zum Einstellen die BRT- " $\overset{BRT}{\otimes}$ ", CONT- " $\overset{CONT}{\circ}$ " oder SHARP-Taste " $\overset{BHARP}{\circ}$ " und den Einstellregler " $\bigcirc$ ".

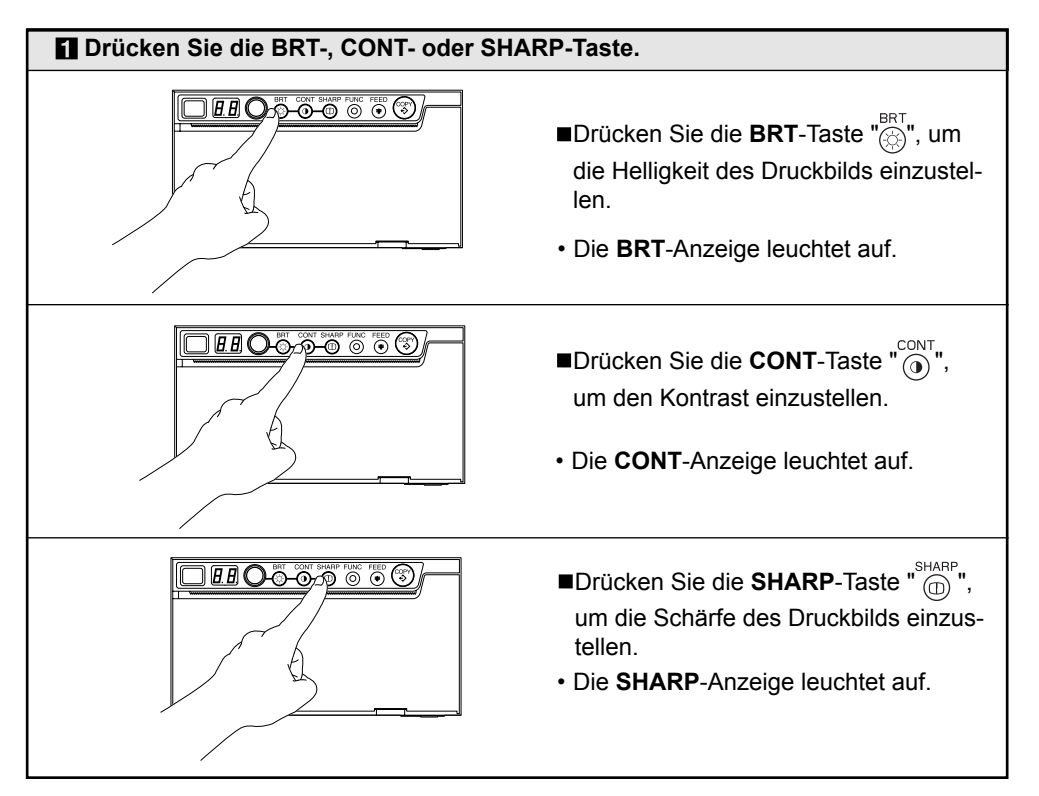

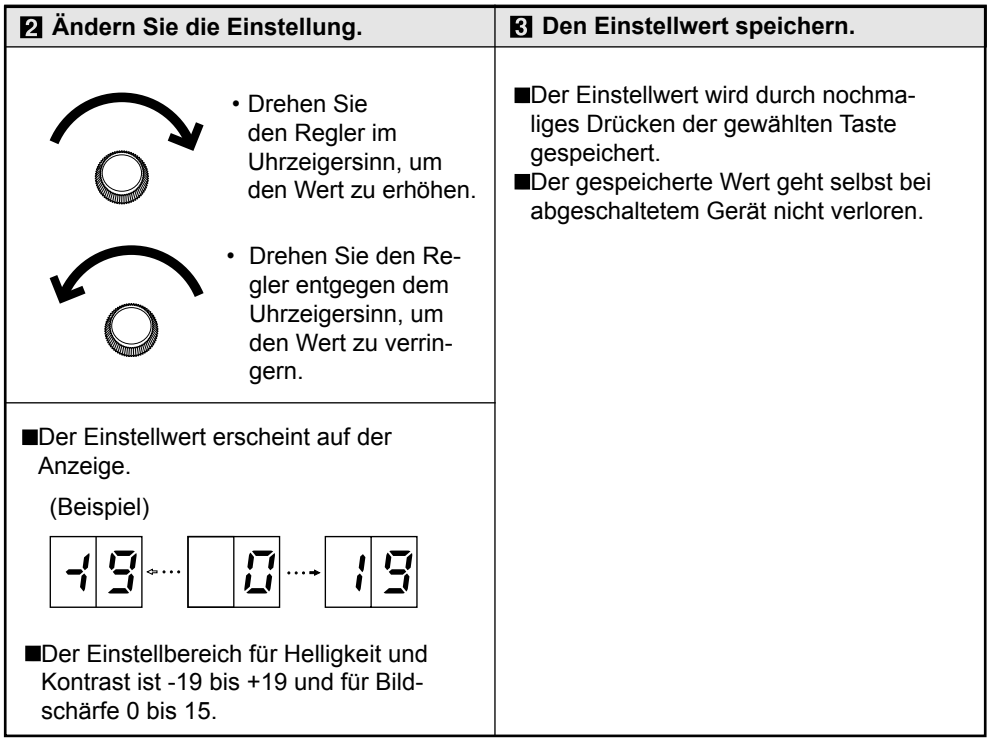

## **Automatische Wiederherstellung in den Standby-Status aus dem Justierungs- oder Einstellungs-Modus heraus**

 **Wenn für länger als 20 Sekunden keine Bedienungstaste gedrückt wird und einer der nachfolgenden Schalterzustände gegeben ist, schaltet sich dieses Gerät automatisch zurück in den Standby-Modus (Anzeige-Display:**  $\binom{5}{10}$ .

 **In diesem Fall wird der neu eingegebene Wert nicht gespeichert, und es ist wieder der vor der Änderung eingegebene Wert eingestellt.**

- Während der Einstellung der Drucker-Helligkeit oder des Drucker-Kontrastes
- Während der Einstellung der Bildschärfe
- Während der Einstellung der Gammakurve
- Während der Auswahl des Tastensperren-Einstellmodus
- Während der Auswahl des USB iSeriennummer-Einstellmodus

## **Rückstellung der Einstellwerte**

## ■ Sie können die Werte für Druckerhelligkeit-, Druckerkontrast-, **Schärfe- und Funktionsmoduseinstellungen zurücksetzen.**

- **El** Schalten Sie das Gerät ab.
- Schalten Sie während dem Drücken der **FUNC**-Taste das Gerät ein.
- $\boxtimes$  Das Display durch die Anzeigen wechselt von  $\frac{1}{2}$  zu  $\frac{1}{2}$ , und die Einstellwerte werden auf die Standardeinstellungen zurück gestellt.

# **9 EINSTELLUNG DES FUNKTIONSMODUS**

# **Funktionsmodus**

 **In diesem Modus kann die Grundeinstellung jeder einzelnen Funktion geändert werden. Bei jedem Drücken der FUNC-Taste schaltet sich der Modus wie folgt um.**

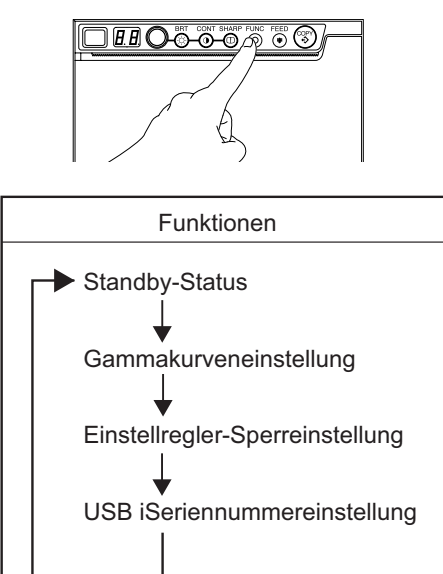

## **Einstellung des Funktionsmodus**

 **Durch Drehen des Einstellreglers können Sie den Einstellwert jedes Funktionsmodus ändern. Der Einstellwert wird durch nochmaliges Drücken der FUNC-Taste gespeichert. Der Einstellwert bleibt auch nach dem Ausschalten der Stromversorgung gespeichert.**

 $-17 -$ 

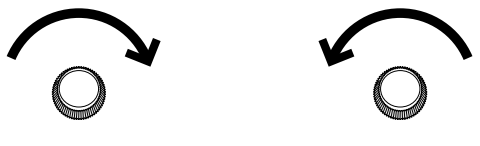

## **Gammakurveneinstellung**

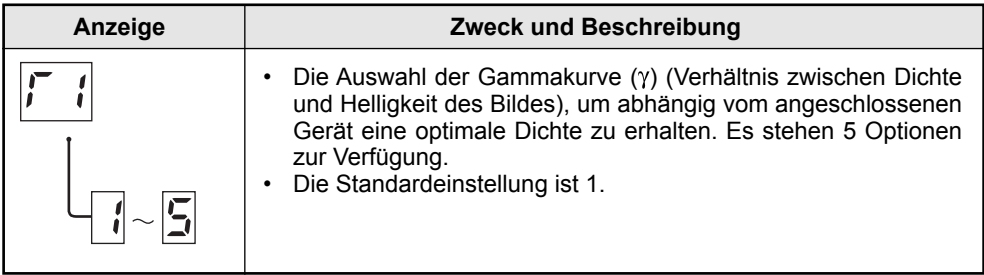

# **Einstellregler-Sperreinstellung**

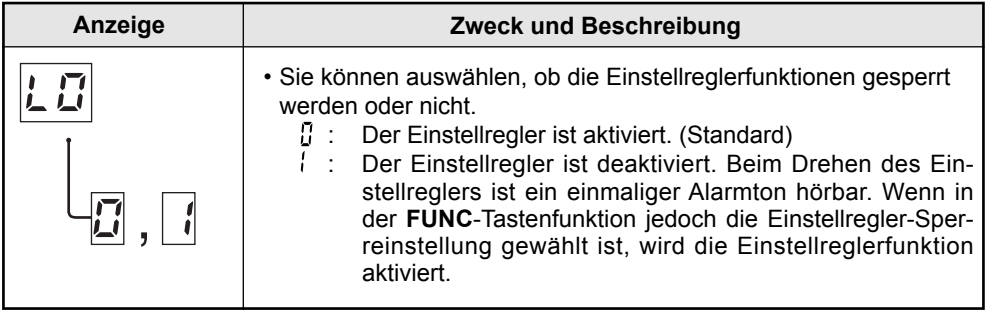

## **USB iSeriennummereinstellung**

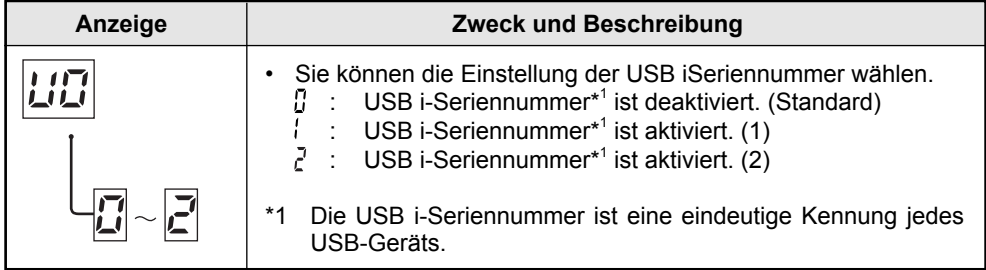

## **10 FEHLERANZEIGEN**

## **Im Falle einer Fehlfunktion des Gerätes während des Betriebes, werden Sie durch einen Alarmton oder die LED-Anzeige gewarnt.**

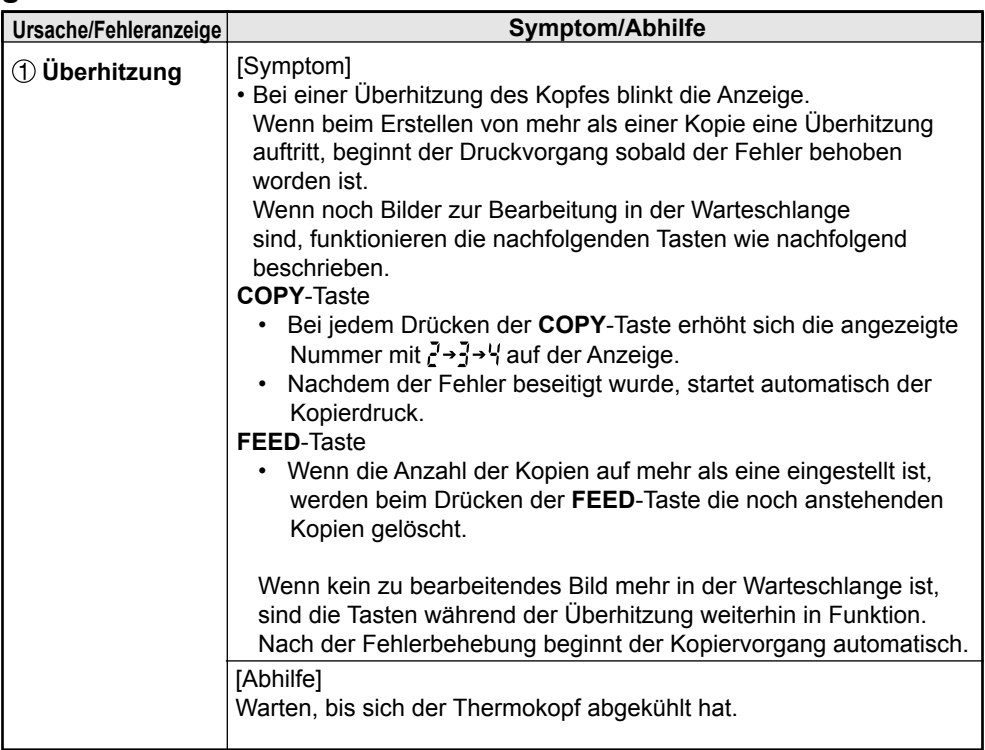

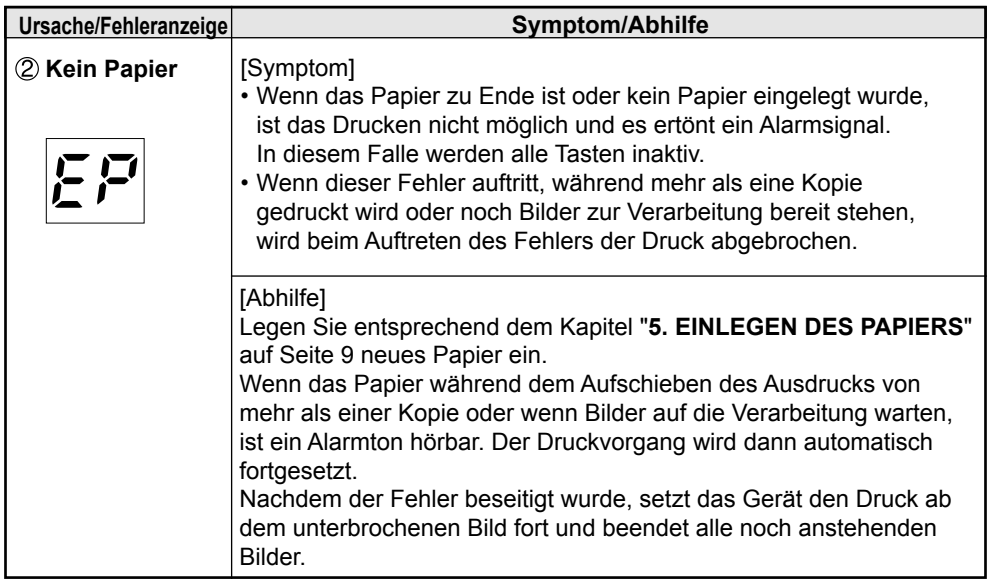

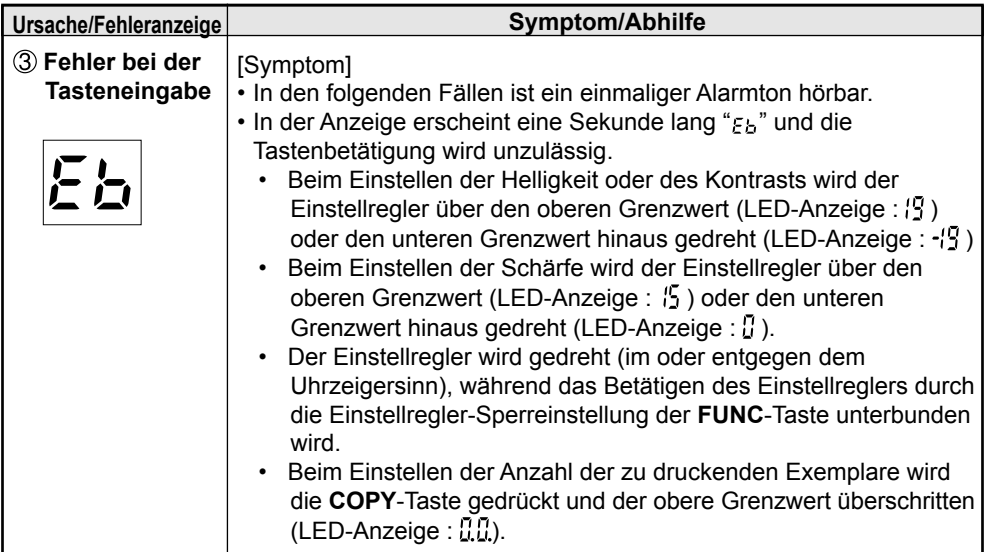

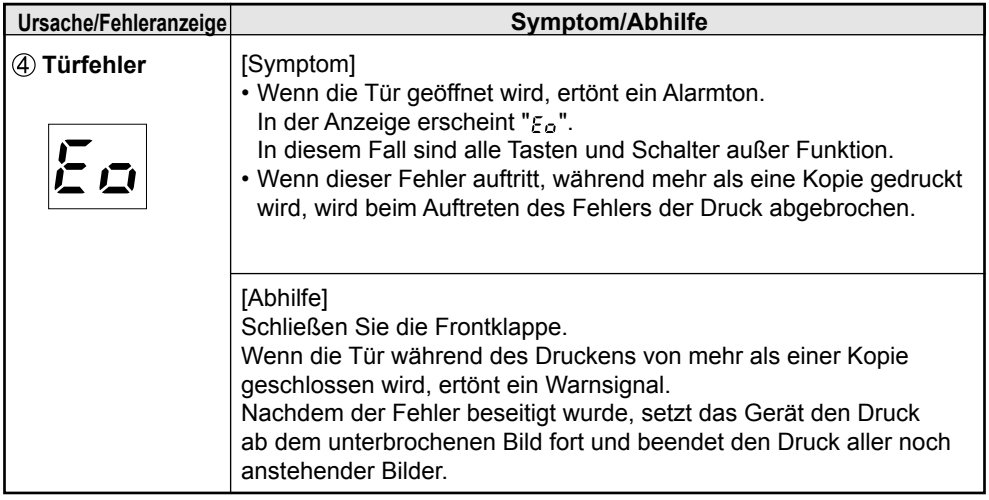

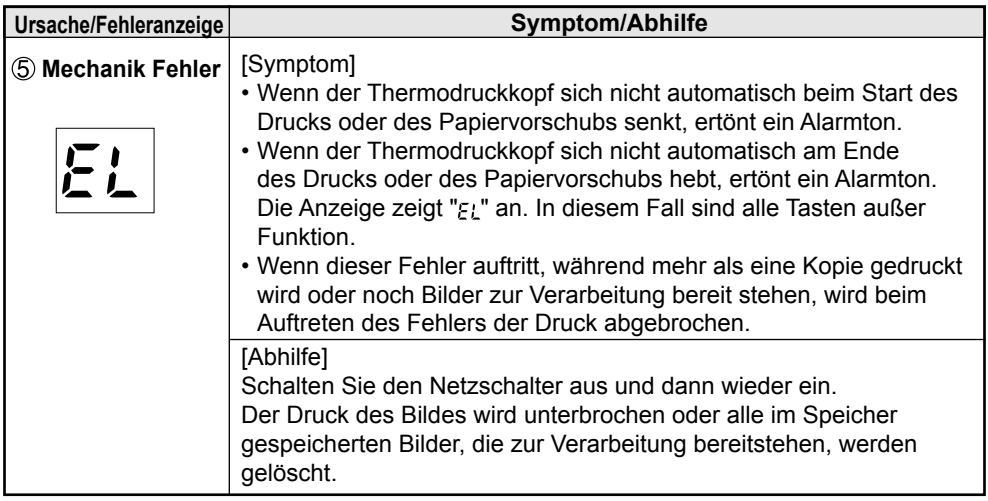

# **11 STATUS UND BETRIEBSARTEN**

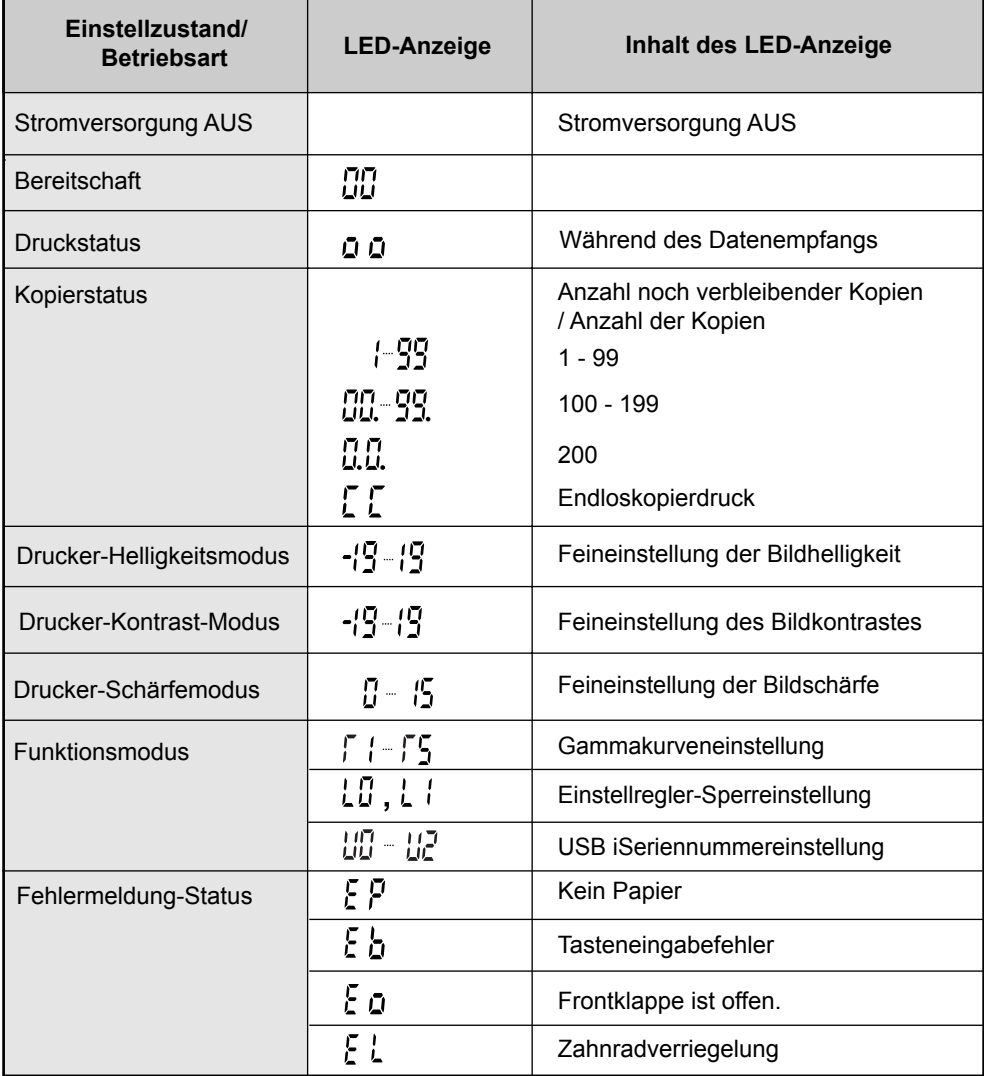

## **12 VERWENDUNG DES REINIGUNGSPAPIERS**

Wenn der Thermokopf durch Staub und Feuchtigkeit verschmutzt ist, erscheinen weiße Flecken oder Streifen auf der Kopie. In diesem Fall ist der Thermokopf mit Hilfe des mitgelieferten Reinigungspapiers nach den folgenden Anweisungen zu reinigen.

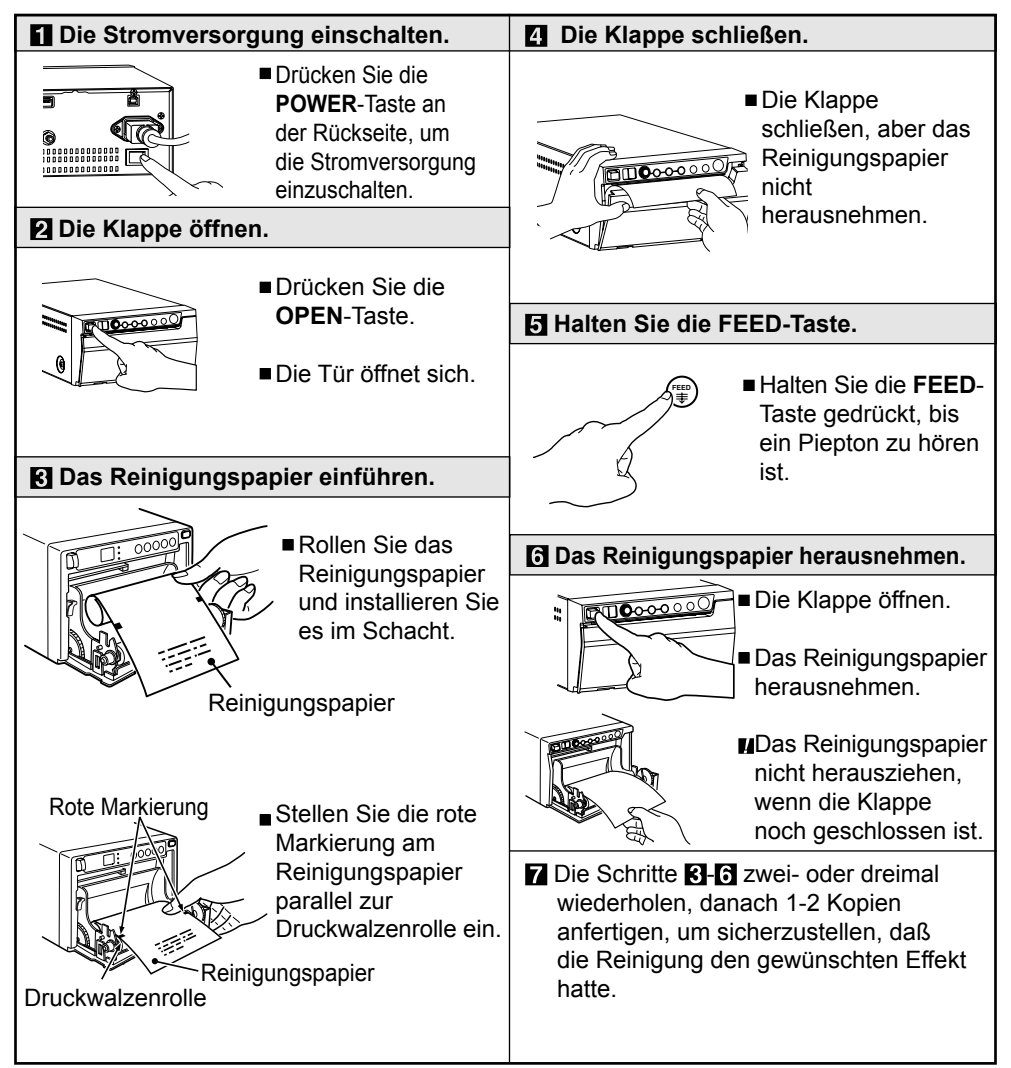

## **ACHTUNG:**

- Das Reinigungspapier sollte jeweils nach Drucken von 10 Rollen Papier verwendet werden.
- Wenn der Thermokopf auch nach der Reinigung noch verschmutzt ist, sind Wartungsarbeiten erforderlich. Ziehen Sie hierzu Ihre Kundendienstwerkstatt zu Rate.
- Den Papierbogen und das Reinigungspapier nicht herausziehen, wenn die Klappe noch geschlossen ist.
- Niemals andere Arten von Reinigungspapier verwenden, da dies den Thermokopf beschädigen könnte.
- Dieses Reinigungspapier sollte nur zum Reinigen des Thermokopfes verwendet werden. Verwenden Sie es nicht für andere Zwecke.

# **13 WARTUNG**

## **Vor Beginn aller Wartungsarbeiten ist die Stromversorgung auszuschalten.**

## **Wartung des Hauptgeräts**

Verschmutzungen an der Frontklappe können mit einem weichen Lappen entfernt werden.

Wenn das Gehäuse stark verschmutzt ist, kann ein mit mildem Haushaltsreiniger und Wasser angefeuchteter Lappen verwendet werden. Anschließend mit einem sauberen Tuch trocken reiben.

## **Wartung der Gummiwalze**

Wenn die Gummiwalze verschmutzt ist, können unbelichtete Stellen auf der Kopie erscheinen.

In diesem Fall ist die Verschmutzung der Gummiwalze mit einer Blasebürste o.ä. zu entfernen.

Eine regelmäßige Reinigung unter Verwendung eines fusselfreien, mit Ethylalkohol getränkten Tuchs wird empfohlen.

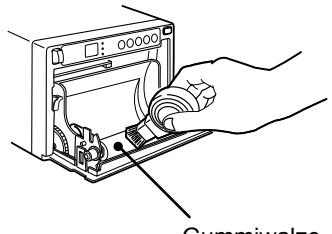

**Gummiwalze** 

## **Reinigung des Thermokopfs**

Wenn der Thermokopf durch Staubansammlung etc. verschmutzt wird, erscheinen weiße Flecken oder Streifen auf der Kopie. In diesem Falle muß der Thermokopf nach den Anweisungen im Abschnitt "**12. VERWENDUNG DES REINIGUNGSPAPIERS**" gesäubert werden.

Hinweis: Nach Einlegen einer neuen Papierrolle, werden gewöhnlich 2 bis 3 Ausdrucke benötigt, um den vorhandenen Staub auf dem Papier zu entfernen.

# **14 TECHNISCHE DATEN**

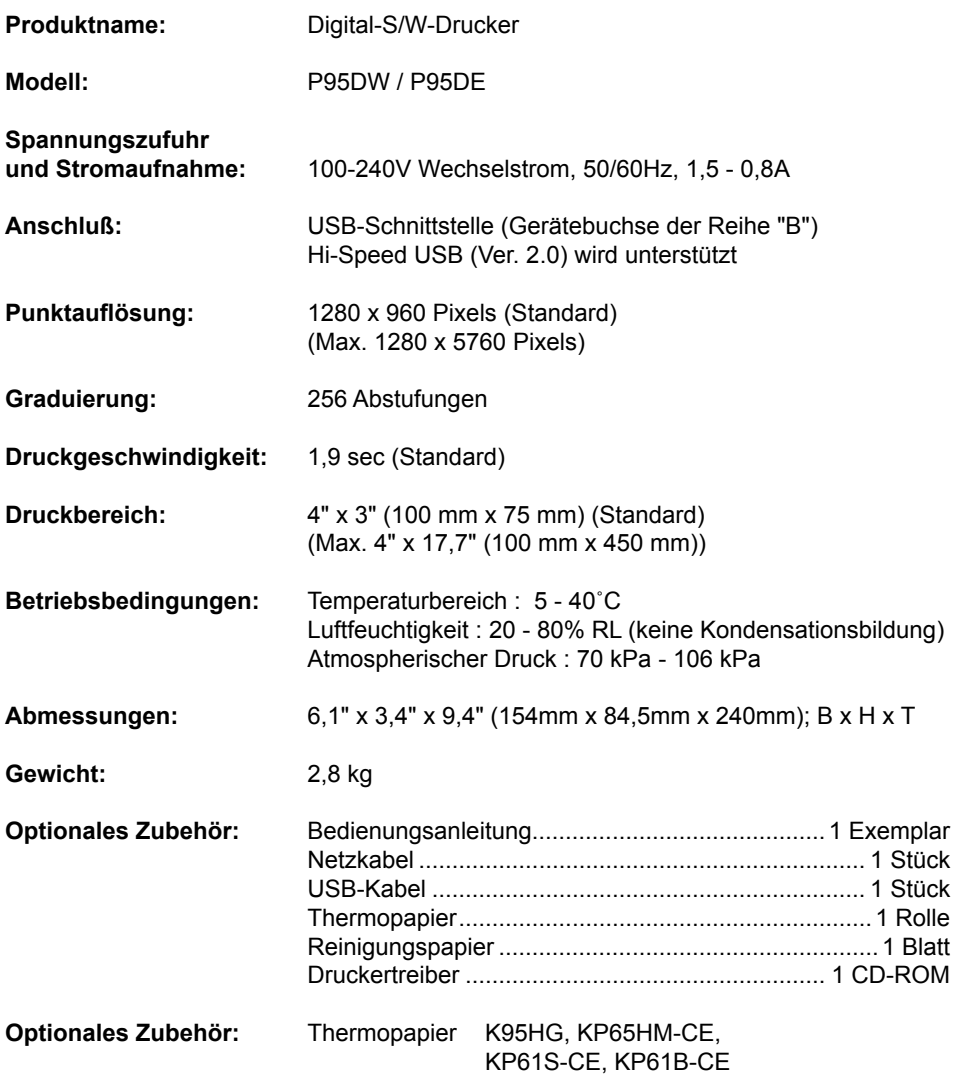

## **IM FALLE EINER FUNKTIONSSTÖRUNG**

Bevor Sie Ihren Kundendienst anrufen, versuchen Sie kleinere Störungen mit Hilfe dieser Anleitung zu beheben. Wenn dies nicht möglich ist, ziehen Sie bitte Ihren MITSUBISHI-Händler oder eine MITSUBISHI-Kundendienstwerkstatt zu Rate.

VERSTELLEN SIE KEINE REGLER, DIE IN DIESER ANLEITUNG NICHT ERWÄHNT SIND. NEHMEN SIE NIEMALS DAS GEHÄUSE DES GERÄTS AB.